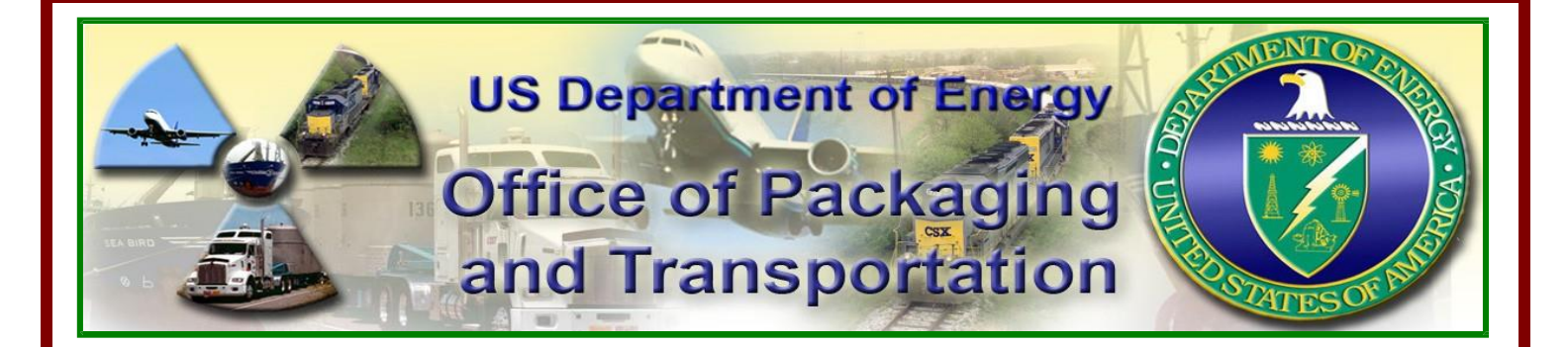

## **RADCALC SOFTWARE ADVISORY**

 **Issue Number: DOE/OPT/SA-05 Date: March 25, 2015**

## **Installing RADCALC 4.1 on Windows 7 Operating Systems**

As DOE Sites and Contractors deploy new hardware and operating systems within their environments, many users have had to re-install RADCALC 4.1 on Windows 7. The vast majority of the RADCALC 4.1 installation issues have been directly related to how the individual Sites/Contractors have implemented an active Cybersecurity approach by reducing the administrative rights which an individual user has on their desktop. This is commonly referred to as "Least Privilege" User Account.

The Least-Privileged User Account (LUA) approach is an important part of a DOE Site's Cybersecurity strategy. The LUA approach ensures that Users can perform their work with limited privileges within their computing environment. This strategy also aims to limit the use of administrative credentials to administrators, and then only for administrative tasks. The LUA approach can significantly mitigate the risks from malicious software and accidental incorrect configuration.

The adoption of LUA needs to be accounted for during the installation and operation of RADCALC 4.1. The RADCALC 4.1 installation process requires FULL administrative privileges during installation. After installation, the end user should have access to elevated privileges needed to access folder structures that are created during the installation process that RADCALC 4.1 writes to during use. During the RADCALC 4.1 installation process, if a user has elevated permissions to install, but not full admin rights, the end user will receive an error using the application. The application writes data to a temporary folder while performing calculations and if the user does not have access to Read and Write to that temp folder, RADCALC 4.1 will display an error.

To verify the use of RADCALC 4.1 on Windows 7 operating systems, portions of the RADCALC Verification and Validation Test Procedure as described in FSWO-VV-028, Rev. 0, RADCALC 4.1 Verification and Validation Plan and Test Procedure, were successfully executed in a Windows 7 environment.

For assistance with all installations, please contact your local/site Information Technology representatives. The various DOE sites may have software access restrictions, which are not a RADCALC issue. The RADCALC Helpdesk personnel cannot assist you with installation issues of this nature.

*What will the Office of Packaging and Transportation do about the proposed correction?* The Office of Packaging and Transportation will ensure consideration of these changes to be incorporated in RADCALC 4.2.

## *Need more information?*

If you need additional information, please contact any of the following resources;

EM-33 RADCALC Program Manager Ashok Kapoor ashok.kapoor@hq.doe.gov 202-586-8307 BGS RADCALC Project Manager Dean Newton dnewton@bgs-llc.com 865-332-9945 RADCALC Support Helpdesk RADCALC@bgs-llc.com 866-889-6022